# **Mehrwertsteuer**

siehe auch: *Artikel Lieferbedingungen Zahlungsbedingungen Währungen Projekte Stammdaten*

Die Stammdaten Mehrwertsteuer enthalten die verschiedenen Mehrwertsteuersätze.

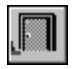

## *Ende*

Die Betätigung des Schalters bewirkt das Speichern der letzten Änderung und schließt das Fenster.

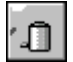

## *Mehrwertsteuer löschen*

Die Betätigung des Schalters bewirkt das Löschen der aktuellen Mehrwertsteuer. Vorher erfolgt eine Bestätigungsabfrage.

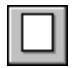

### *neue Mehrwertsteuer*

Dieser Schalter legt eine neue Mehrwertsteuer an. Wird die erste Mehrwertsteuer erfaßt, so wird ein Eingabefenster angezeigt. In diesem wird entschieden, mit welcher Startnummer die Mehrwertsteuern beginnen sollen. Alle weiteren Mehrwertsteuern erhalten eine fortlaufende Nummer.

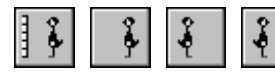

### *Bewegungsschalter*

Die Bewegungsschalter ermöglichen das schnelle Bewegen innerhalb des Datenbestandes. Es kann zum ersten, vorherigen, nächsten oder letzten Datensatz gegangen werden. Die Datenbasis wird durch den selektierten Bereich festgelegt.

## *Mehrwertsteuer suchen*

Über diesen Schalter kann nach einer Mehrwertsteuer gesucht werden. Je nachdem, ob das Feld *Nr* oder *Matchcode* als Sortierkriterium gesetzt wurde, erscheint ein Fenster in dem die gewünschte Mehrwertsteuer ausgewählt wird. Ist das Feld *Nr* selektiert, so muß die gewünschte Nummer manuell eingetragen werden. Ist das Feld *Matchcode* aktiv, so wird ein Auswahlfenster geöffnet, daß die vorhandenen Matchcodes anzeigt.

*Notiz*

Dieser Schalter gestattet das Anlegen einer Notiz zur Mehrwertsteuer. Diese Notiz dient nur zur internen Information.

Die angezeigte Mehrwertsteuer kann mittels Drag and Drop zum Beispiel einem Auftrag zugeordnet werden. Dies geschieht folgendermaßen. Die Fenster für z.B. *Lieferantenauftrag* und *Mehrwertsteuer* sind geöffnet. Der zu bearbeitende Auftrag und die gewünschte Mehrwertsteuer werden dargestellt. Der Mauszeiger wird auf eines der Datenfelder der Mehrwertsteuer bewegt und dann die linke Maustaste gedrückt und gehalten. Der Mauszeiger wird nun über das Auftragsfenster bewegt und bewirkt, daß dieses in den Vordergrund geholt wird. Wird nun die linke Maustaste losgelassen, wird die Mehrwertsteuer in das vorgesehene Feld eingetragen und der neue Mehrwertsteuer- und Auftragsgesamtwert ermittelt.